## Prenovljeno ažuriranje podatkov strank in prenovljen vnos TRR

Zadnja sprememba 15/07/2021 2:40 pm CEST

V šifrantu »Strank«, na zavihku »Bančni računi«, je od verzije 2019.14.000 naprej prenovljeno vnosno okno za vnos transakcijskega računa.

Dodano je polje z oznako aktivnosti. Pri vnosu novega računa bo le-ta dobil privzeto vrednost - aktivno. V primeru zaprtja računa oz. neaktivnosti račun dobi neaktiven status. Podatki se ažurirajo skladno s spremembami, dostopnimi preko javne baze podatkov.

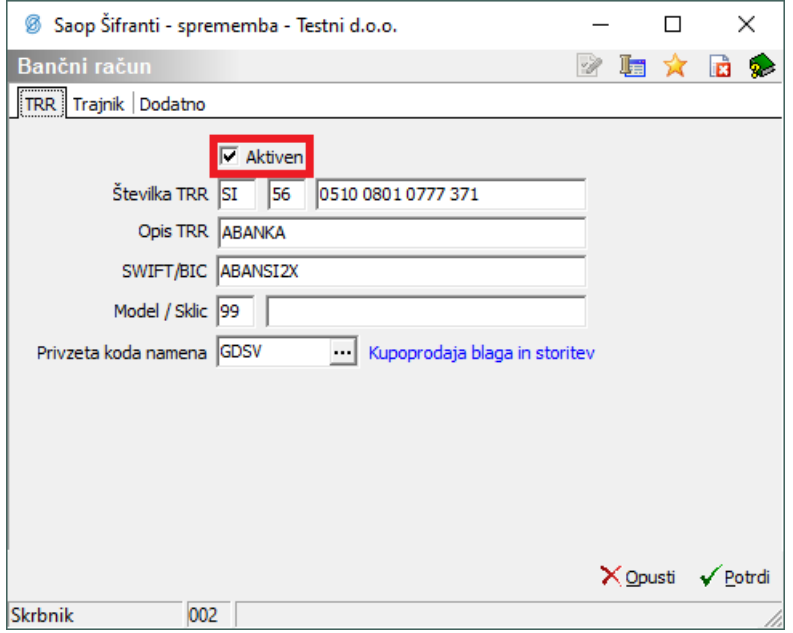

Po vnosu »Številke TRR» se v polje opis ponudi krajši naziv banke uporabnika. Tako ni več potreben ročen vnos naziva TRR in šifre banke.V primeru, da je izbrana država SI, HR, RS, se nam ponudi ustrezna maska za vnos TRR,v nasprotnem ostane prazna.

Ob vpisu TRR-ja se SWIFT predlaga samodejno, v primeru, ko jevpisan TRR iz SI, HR ali RS lokalizacije.

Obstoječi privzeti »Model / Sklic« je 99.

Polje »Opis TRR« ni obvezen podatek, vanj se avtomatsko prepisujejo obstoječi nazivi, možen je tudi kasnejši, poljuben vnos.

Če uporabnik želi vnesti račun za aktiviranje »SDD direktne obremenitve«, izpolni vsa polja vnosnega okna »Trajnik«, kjer poleg naziva SDD soglasja izpolni še datum sklenitve trajnika in določi njegovo zapadlost.

**V tem prispevku**

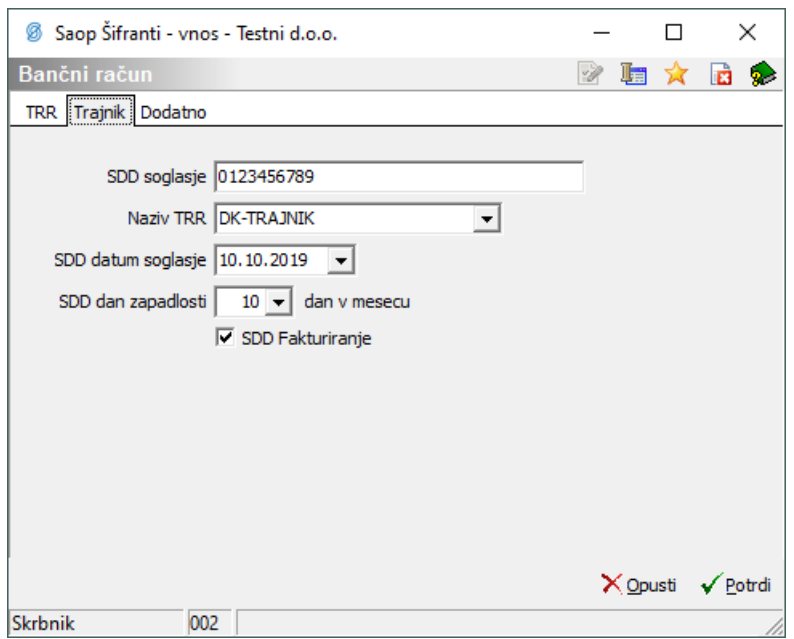

Aktiviranje funkcionalnosti »SDD Fakturiranje« sproži avtomatski prenos podatkov za trajnik na vnosno okno Računa v modulu fakturiranje.

Spustni menu (»Naziv TRR«) uporabniku ponudi možnost izbire med različnimi trajniki (OST-TRAJNIK, DK-TRAJNIK, OBRK-TRAJNIK). Izbirno okno je aktivno zgolj ob vnosu novega transakcijskega računa.

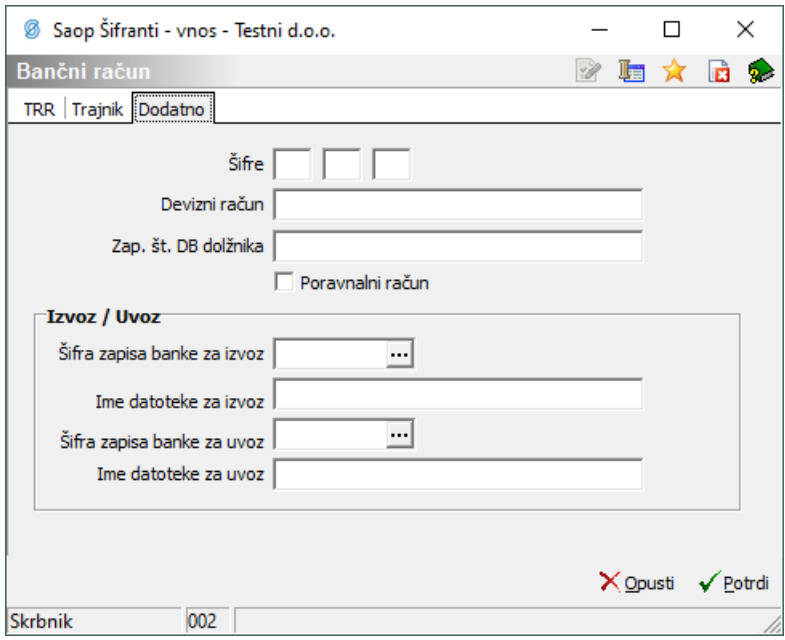

V polje dodatno se vnašajo podatki o šifri, morebitnem deviznem računu inizbiri datotek za izvoz oz. uvoz podatkovnega seta.

Ob vnosu nove stranke s klikom na prevzamemo podatke iz javne baze (slovenske pravne osebe). Če je stranka hrvaška pravna oseba ali srbska pravna oseba, pa si lahko pomagamo s spustnim menijem, kjer izberemo državo stranke. V tem primeru bo vnašalo stranko iz hrvaške oziroma srbske javne baze.

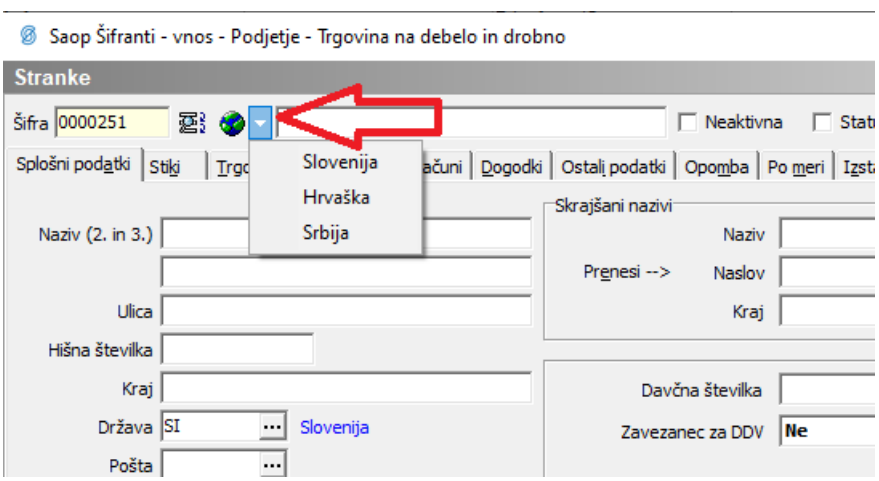

Odpre se okno SAOP – WEB Stranke, kjer stranko ustrezno poiščemo, kliknemo izberi ter potrdi (izgled okna za iskanje je odvisen od tega, iz katere javne baze išče – slovenska, hrvaška ali srbska).

Izmed ponujenih računov lahko izberemo enega, ki služi kot privzet.

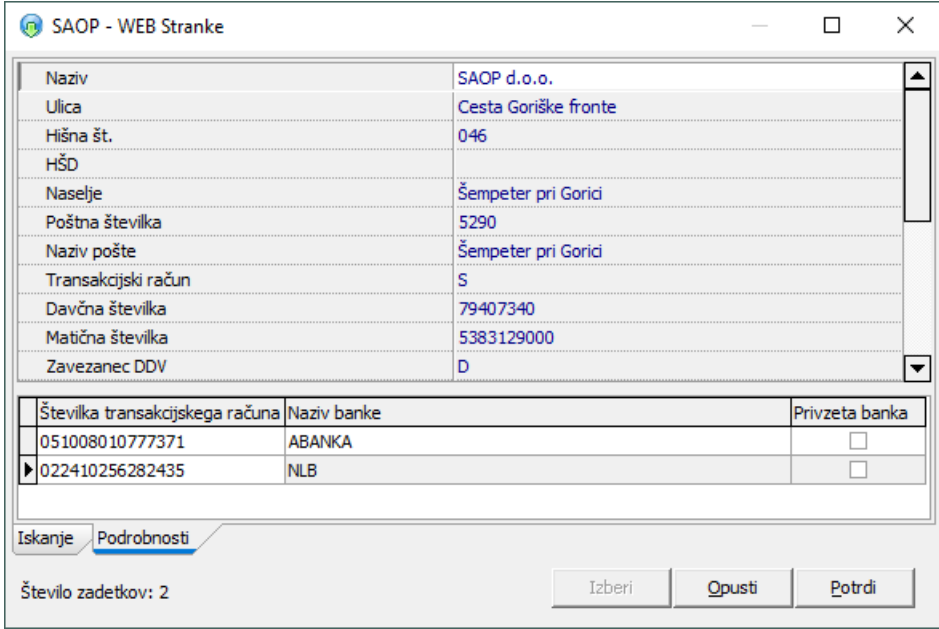

Avtomatsko se izpolnijo polja, ki zavzemajo vse obstoječe račune na stranki. Program iCenter je trenutno povezan samo s temi državami. Vnos strank iz drugih držav na tak način ni možen in je potrebno vpisat ročno.

Če želimo osvežiti podatke na obstoječi stranki, s klikom na globus  $\bullet$  dobimo ažuriran seznam aktivnih transakcijskih računov, naziv stranke, naslov... Program prenese vse TRR-je, ki so na voljo v javni bazi. Pred ažuriranjem podatkov program na podlagi šifre države (SI, HR, RS) in ustrezne davčne številke ažurira podatke.

Če program ob preverbi v bazi ne najde ustreznega zapisa TRR, ga označi kot neaktivnega, vendar ga iz baze ne izbriše.

Odpre se nam okno, kjer potrdimo osvežitev:

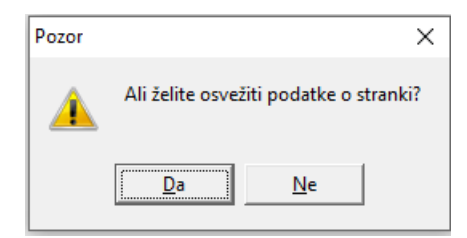

In informativno okno o uskladitvi podatkov o stranki z javno bazo:

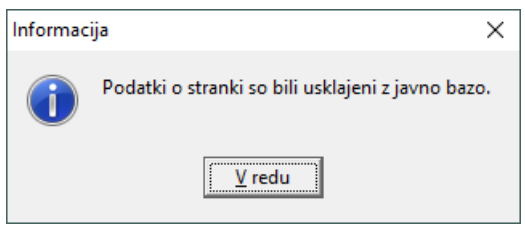

Izmed ponujenih računov lahko izberemo enega, ki služi kot privzet.